### **Bedienungsanleitung**

Die Gästekarte wird mit den App.-Schlüsseln für jeden Gast (auch Kinder) ausgegeben. Um verloren gegangene Karten sperren zu können ist es notwendig, sich die fortlaufenden Nummern der ausgegebenen Karten zu notieren. Nach Abreise gibt Ihnen der Gast die Gästekarten mit den App.-Schlüsseln wieder zurück.

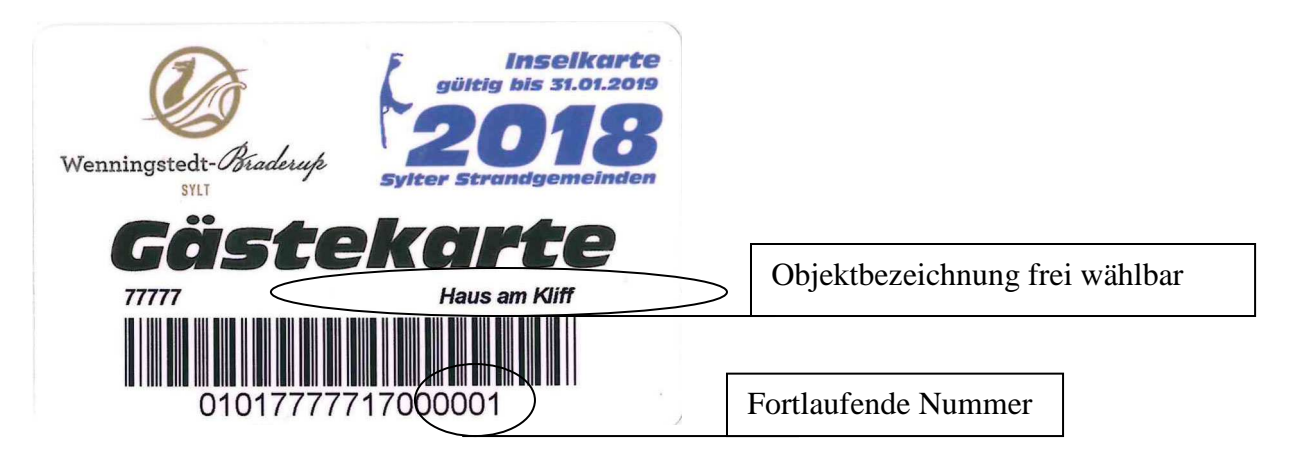

Standardmäßig wird Ihr Nachname als Objektbezeichnung eingetragen. Sollten Sie eine andere Objektbezeichnung wünschen, melden Sie sich bitte bei Herrn Lödige-Fröhlich (Tel. 04651-44714).

### **Meldung über ..Gästeliste"**

Die Meldung über die "Gästeliste" wird rückwirkend, spätestens 2 Wochen nach Abreise des Gastes/der Gäste ausgefüllt und an den Tourismus-Service Wenningstedt-Braderup gefaxt (04651-44740) oder geschickt. Berechnet werden die Übernachtungen. Die Daten werden dann "verarbeitet" und Ihnen in Rechnung gestellt. Nach jeder Meldung an den TSWB muß eine neue Gästeliste genommen werden, um doppelte Abrechnungen zu vermeiden.

### **Meldung übers Internet**

Die Meldung übers Internet können Sie bis zu 400 Tage im voraus tätigen. Der Datensatz Der Gast wird erst nach der Abreise verrechnet.

Die Anmeldung der Gäste erfolgt unter der Internetseite: www.tswb.de

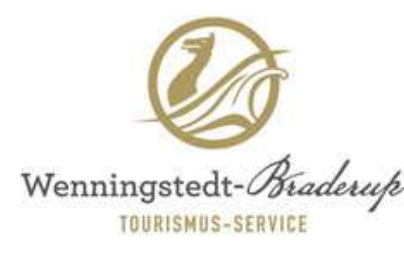

# **Zum digitalen Meldezettel**

**Wenningstedt-Braderup** 

### bitte HIER KLICKEN!

Bedienungsanleitung als PFD

**Achtung!** neu

Kurabgabensatzung 2016 als PDF

Anschließend erscheint folgende Abfrage:

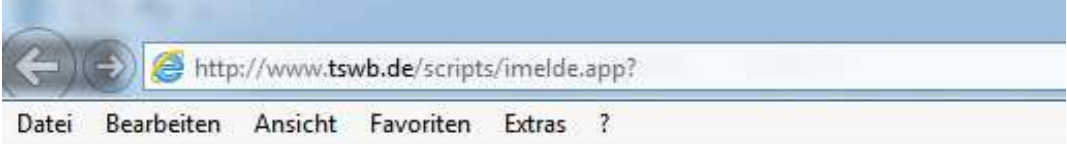

## **KV Wenningstedt**

Anmeldung für Meldescheinerfassung

Sie sind nicht angemeldet! Bitte Vermieternummer und Passwort eingeben:

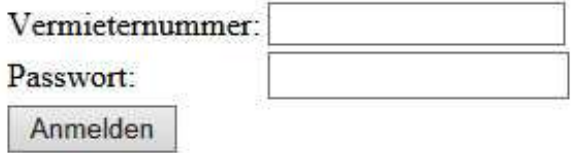

Hier bitte die Vermieternummer – in Ihrem Fall \_\_\_\_\_\_\_\_\_\_\_\_\_ und die Berechtigungsnummer – in Ihrem Fall \_\_\_\_\_\_\_\_\_\_\_\_\_ – eingeben.

Sollten Sie mehrere Objekte vermieten, müssen Sie im "Pulldown-Menü" das richtige Objekt auswählen

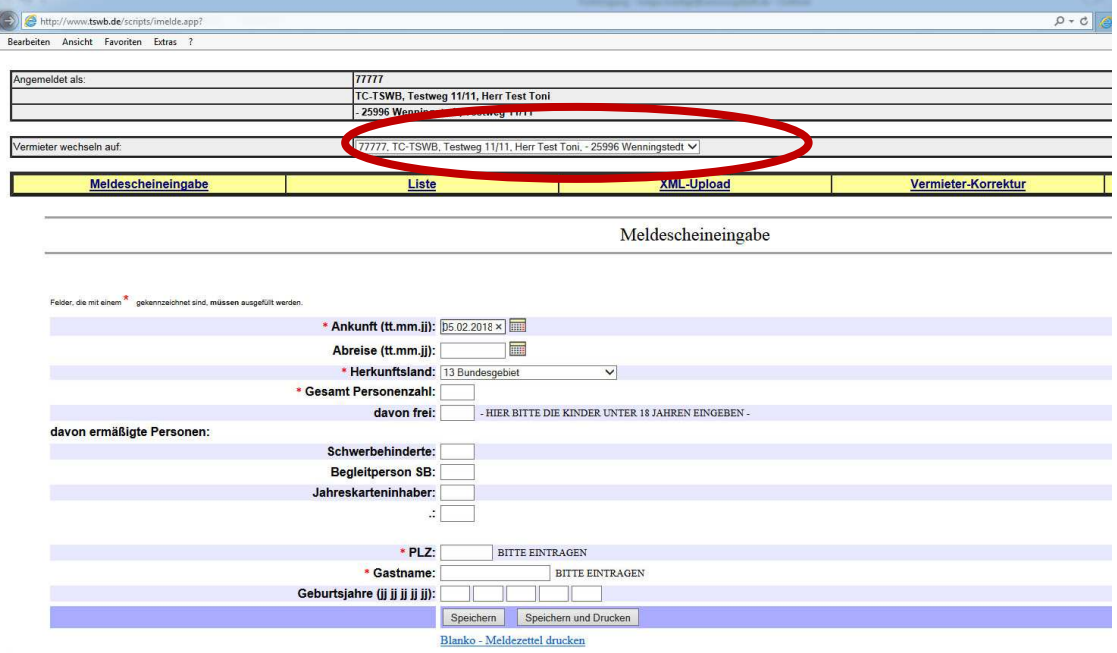

Bitte die einzelnen Eingabefenster **nicht mit ENTER oder RETURN** bestätigen. Mit der Tabulator-Taste gelangen Sie ins nächste Eingabefenster. Solange Sie sich auf der Internetseite www.tswb.de befinden, dürfen Sie **nicht die Vorwärts- /Rückwärtsschaltflächen Ihres Browsers benutzen**.

Hier bitte die Gastdaten eintragen: An-/Abreise sollte klar sein; Gesamt Personen: z.B. Familie Testmieter **(Vater, Mutter und Kind unter 18J.) sind 3 Personen – davon frei 1**

Sollten Gäste Anspruch auf Ermäßigung haben, z.B. wegen Schwerbehinderung von 80% oder mehr, Begleitperson ("B" muß im SB-Ausweis stehen!!!), tragen Sie diese in die dafür vorhandenen Felder ein. Denken Sie an eine Kopie, falls eine Überprüfung durch den TSWB erfolgt!

Ankunft, Abreise, Herkunftsland, Gesamtpersonenzahl, PLZ und Gastname erfassen. Die Felder Geburtsjahre sind keine Pflichtfelder (nur für Statistik). Dann gehen Sie auf "Speichern".

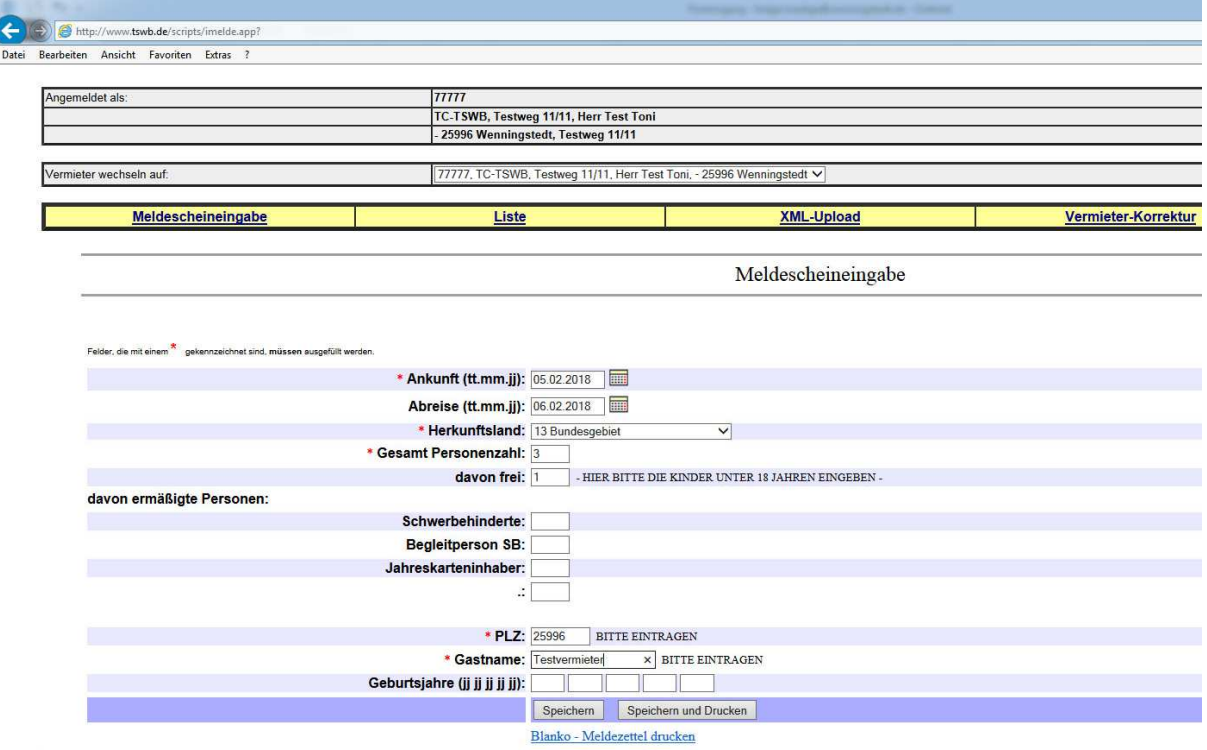

Unter "Speichern und Drucken" können Sie sich die eben erfassten Daten auch für Ihre Unterlagen ausdrucken.

Es wird Ihnen dann die verwendete Meldezettelnummer und der Betrag eingeblendet und der nächste Meldezettel kann erfasst werden.

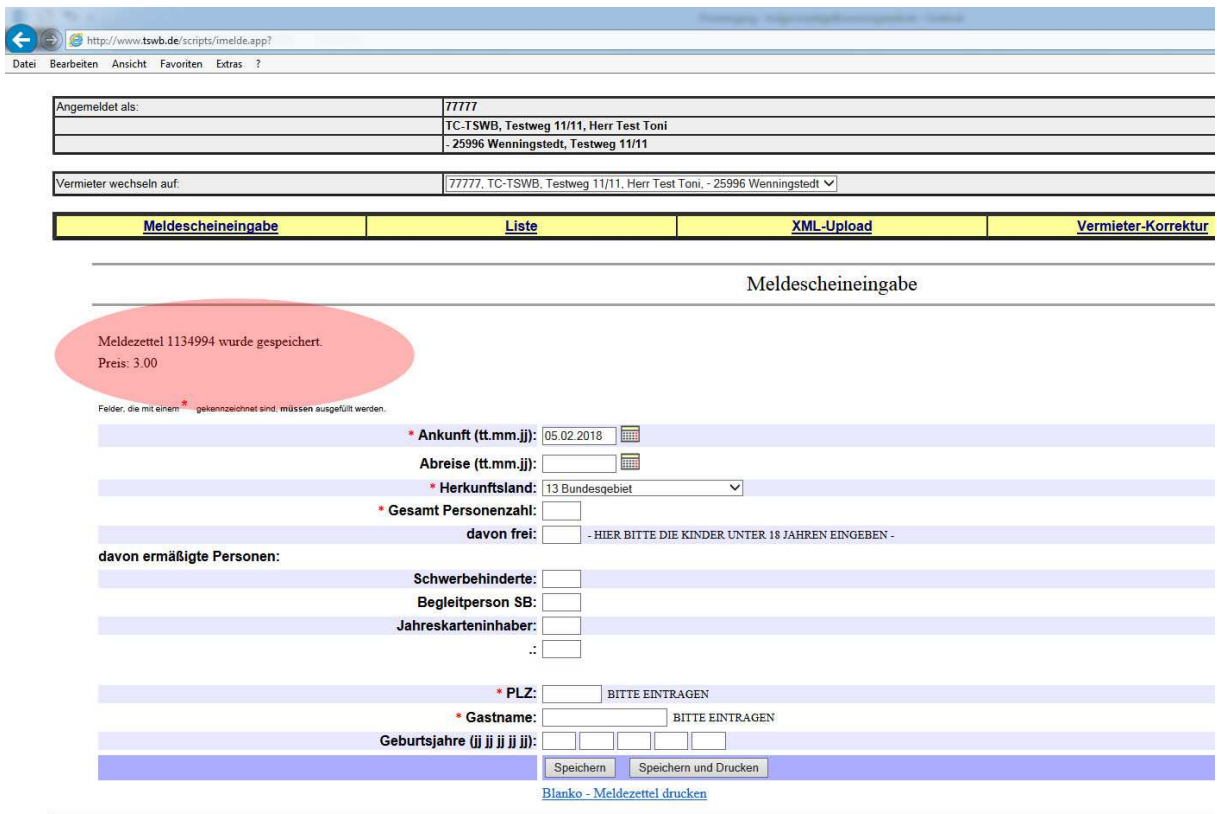

Über den Auswahlpunkt "LISTE" sehen Sie alle Meldezettel **bis 10 Tage** nach dem Abreisetag.

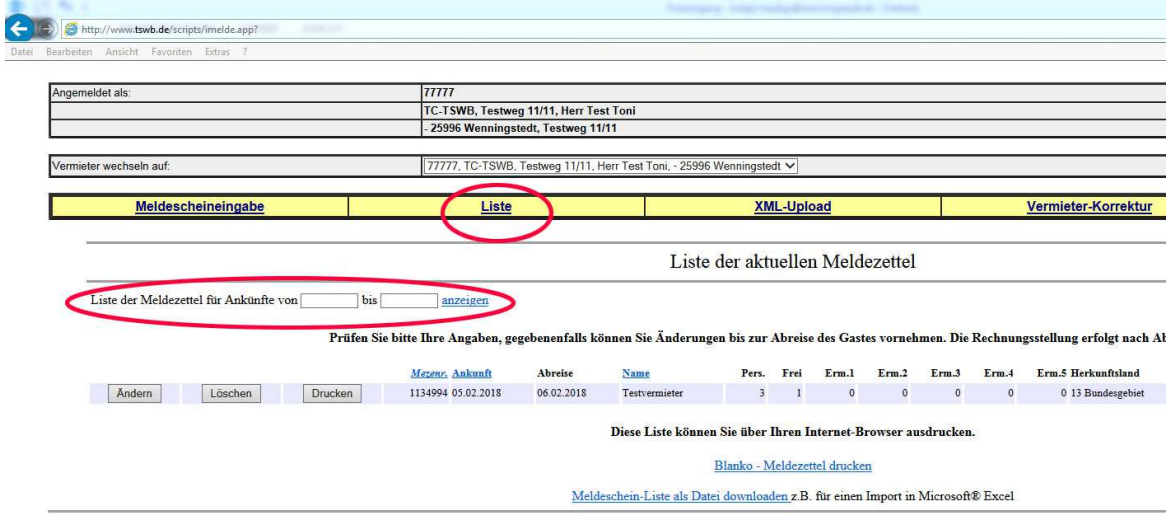

Bis zum Abreisetag der Gäste haben Sie die Möglichkeit den Meldezettel zu ändern/löschen – z.B. wenn die Gäste später an-/abgereist sind oder eventuell storniert haben.

Hier können Sie auch eine Liste für bestimmte Zeiträume erstellen und ausdrucken.

Wir berechnen auf unseren Ausgangsrechnungen grundsätzlich nur Meldezettel deren Abreisedatum abgelaufen ist.

Rechnungserstellung erfolgt zum Ende des Kalendermonats. **Tourismus-Service Wenningstedt-Braderup** 

**Strandstr. 25 25996 Wenningstedt-Braderup** 

**Tel: 04651-44714 (Hr. Lödige-Fröhlich) Fax: 04651-44740 Email: holger.loedige@wenningstedt.de Login: www.tswb.de**